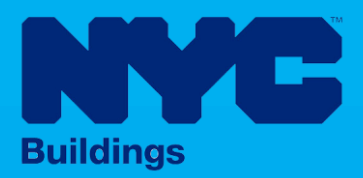

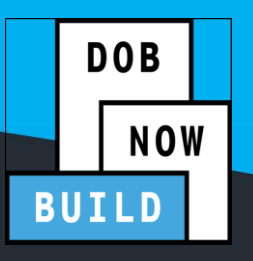

# INDUSTRY PORTAL STEP-BY-STEP GUIDE

How to File an Initial Job Filing for **Full Demolition: IMMEDIATE EMERGENCY DEMOLITION (IED)** 

The following Step-by-Step Guide will outline the steps applicable to initiating a Full Demolition: Immediate Emergency Demolition in DOB NOW: *Build.*

#### **HELPFUL LINKS**

YouTube.com/DOBNOW

NYC.gov/DOBNOWINFO<sup>(:::)</sup>

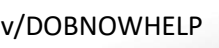

NYC.gov/DOBNOWHELP @NYCBuildings

# **Contents**

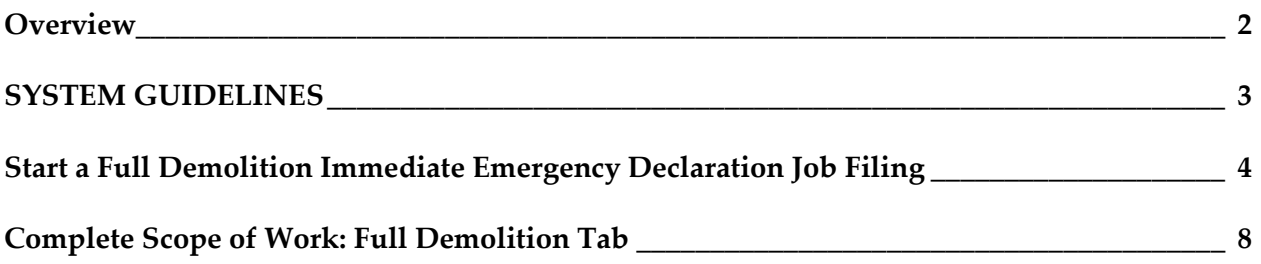

## <span id="page-2-0"></span>**Overview**

This step-by-step guide will provide applicants with a systematic understanding of how to initiate a **Full Demolition: Immediate Emergency Demolition** in DOB NOW: *Build.*

The DOB NOW: *Build* system is an all-inclusive, integrated system for Job Filings, permits, and submitting requests. DOB NOW: *Build* is a one-stop-shop (System).

## **Requirements**

- Full Demolition is a **new Job Type** that will be available in DOB NOW: *Build* as of March 6, 2023.
- Full Demolition Jobs must be filed when a building will be fully demolished.
- **Immediate Emergency Demolition** must be filed within 48 hours of work commencing at the work site.
- Initial filings must have the Full Demolition Work Type and will be filed in DOB NOW as Standard Plan Review.
- **Subsequent Job Filings** may be filed as Standard Plan Review or Professional Certification and may include any of these Work Types:
	- o Electrical
	- o Elevators
	- o Fence
	- o Plumbing
	- o Protection & Mechanical Methods
	- o Sidewalk Shed
	- o Sprinkler
	- o Standpipe
	- o Structural (Temporary Structural Bracing only)
	- o Support of Excavation
	- o Supported Scaffold
	- $\circ$  Suspended Scaffold (must be filed in BIS until the Work Type is available in DOB NOW: *Build*)

## <span id="page-3-0"></span>**SYSTEM GUIDELINES**

 $\overline{\Gamma}$ 

- 1. Fields with a red asterisk (\*) are required and must be completed.
- 2. Grayed-out fields are Read-Only or are auto-populated by the system.
- 3. Depending on the size of your screen or browser you may have to use the scroll bar to view more options or full fields.

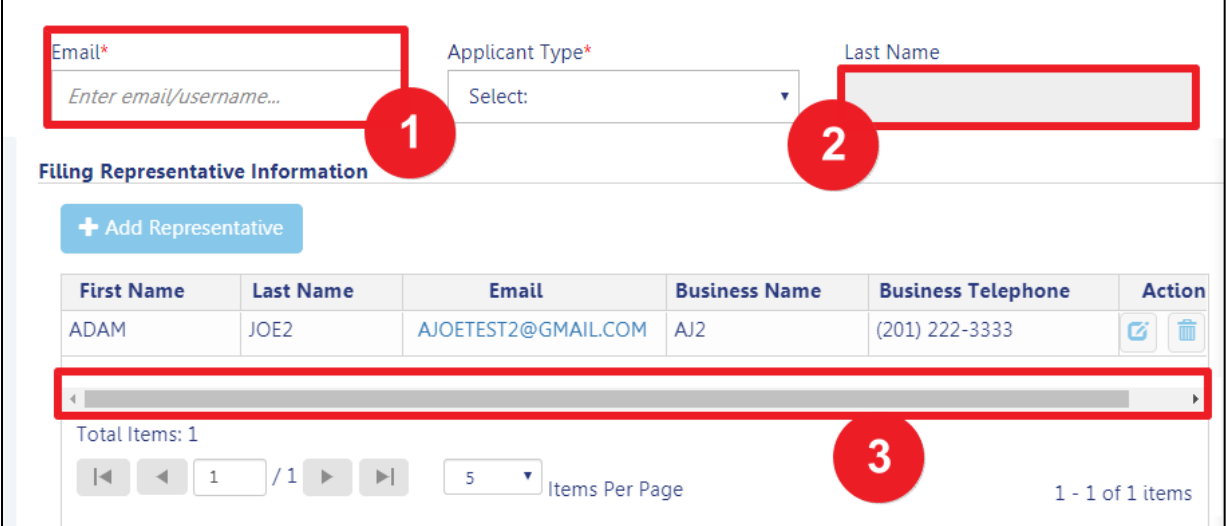

## **ADDITIONAL HELP & INFORMATION**

- 1. Video Tutorials: DOB NOW YouTube Channel[: https://www.youtube.com/user/NYCBUILDINGS](https://www.youtube.com/user/NYCBUILDINGS)
- 2. Presentations & Sessions:<https://www1.nyc.gov/site/buildings/industry/dob-now-training.page> Initiate the Immediate Emergency Demolition (IED)

# <span id="page-4-0"></span>**Start a Full Demolition Immediate Emergency Declaration Job Filing**

Complete the following steps to create an Immediate Emergency Declaration (IED) filing:

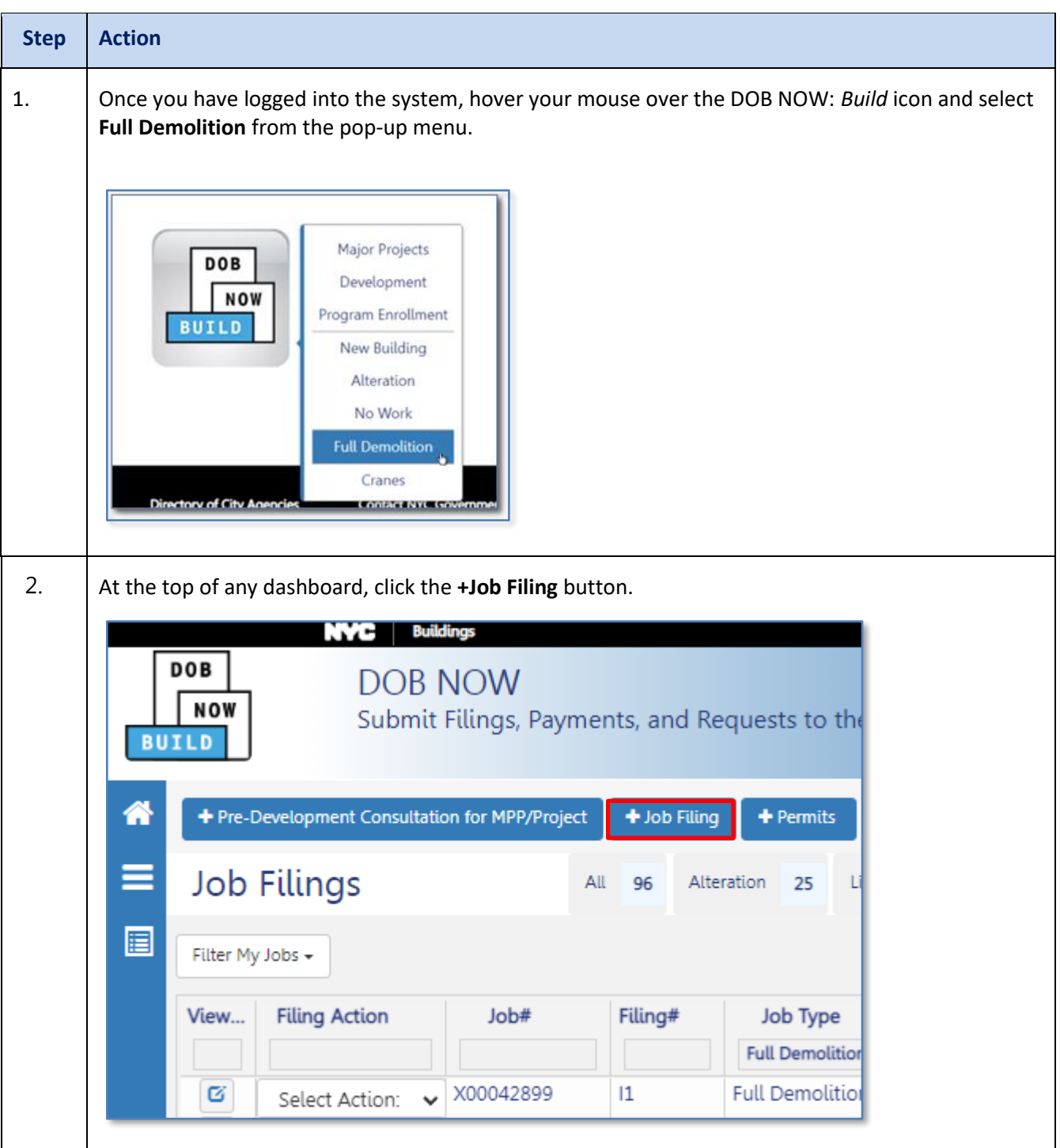

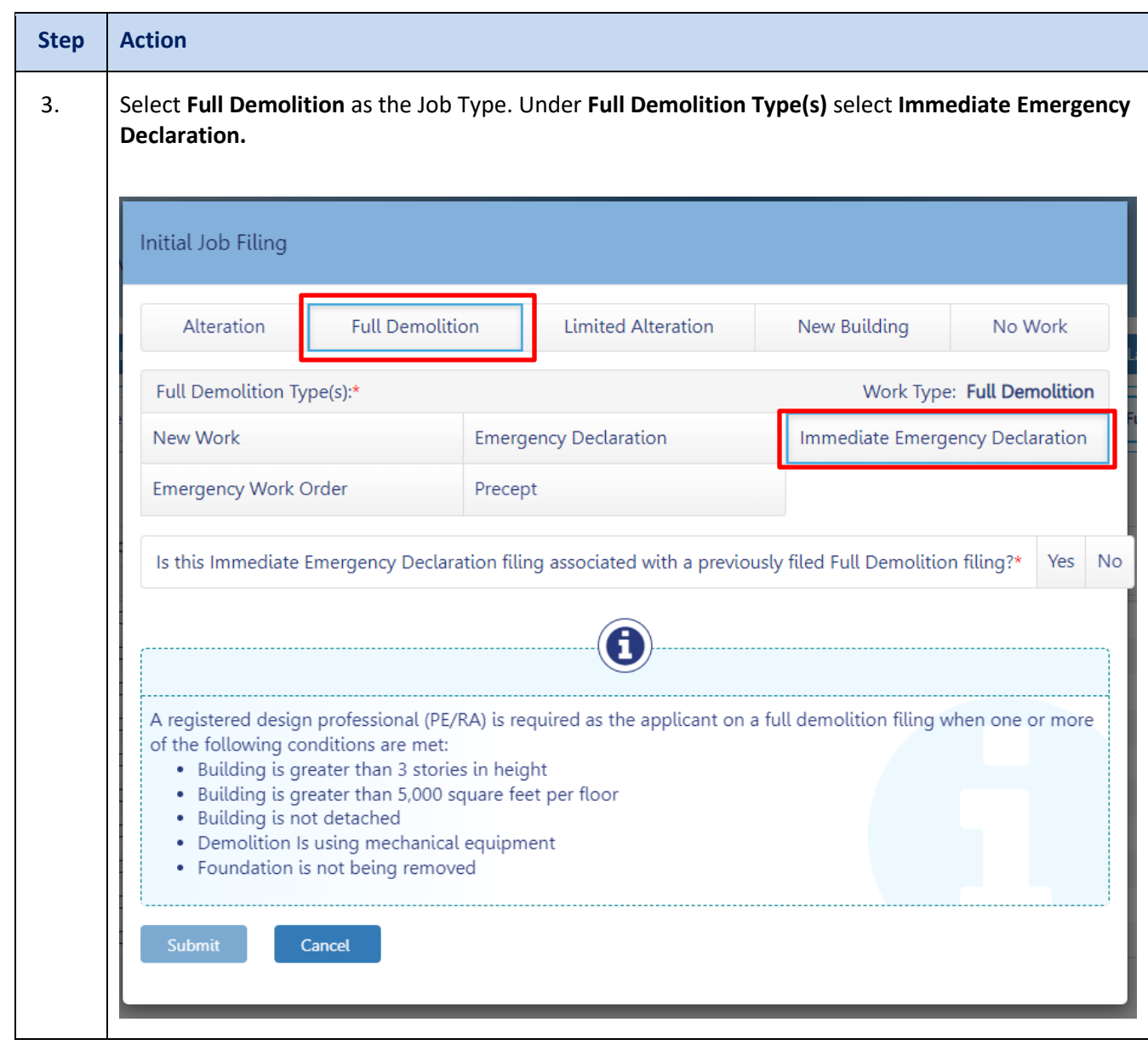

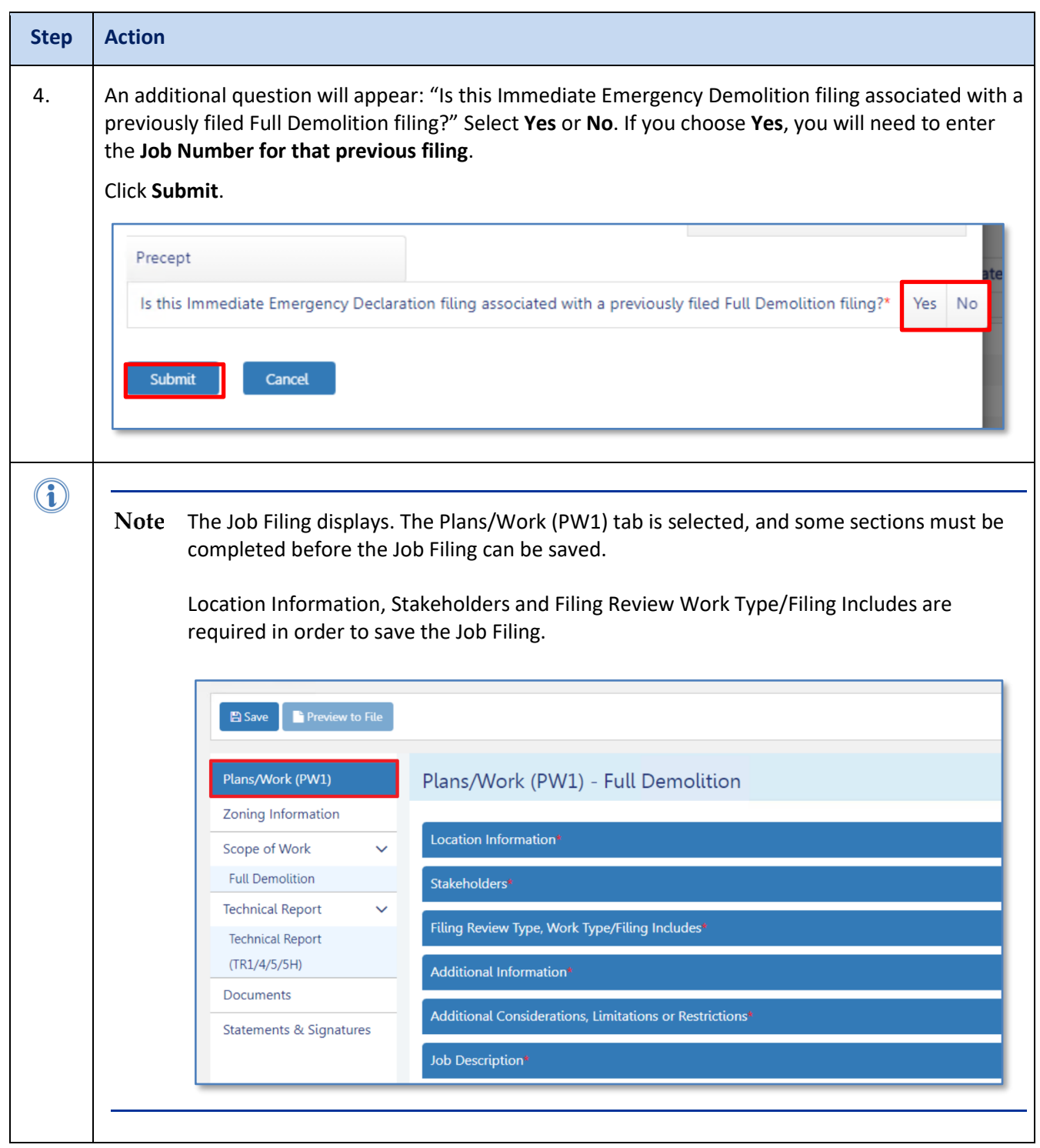

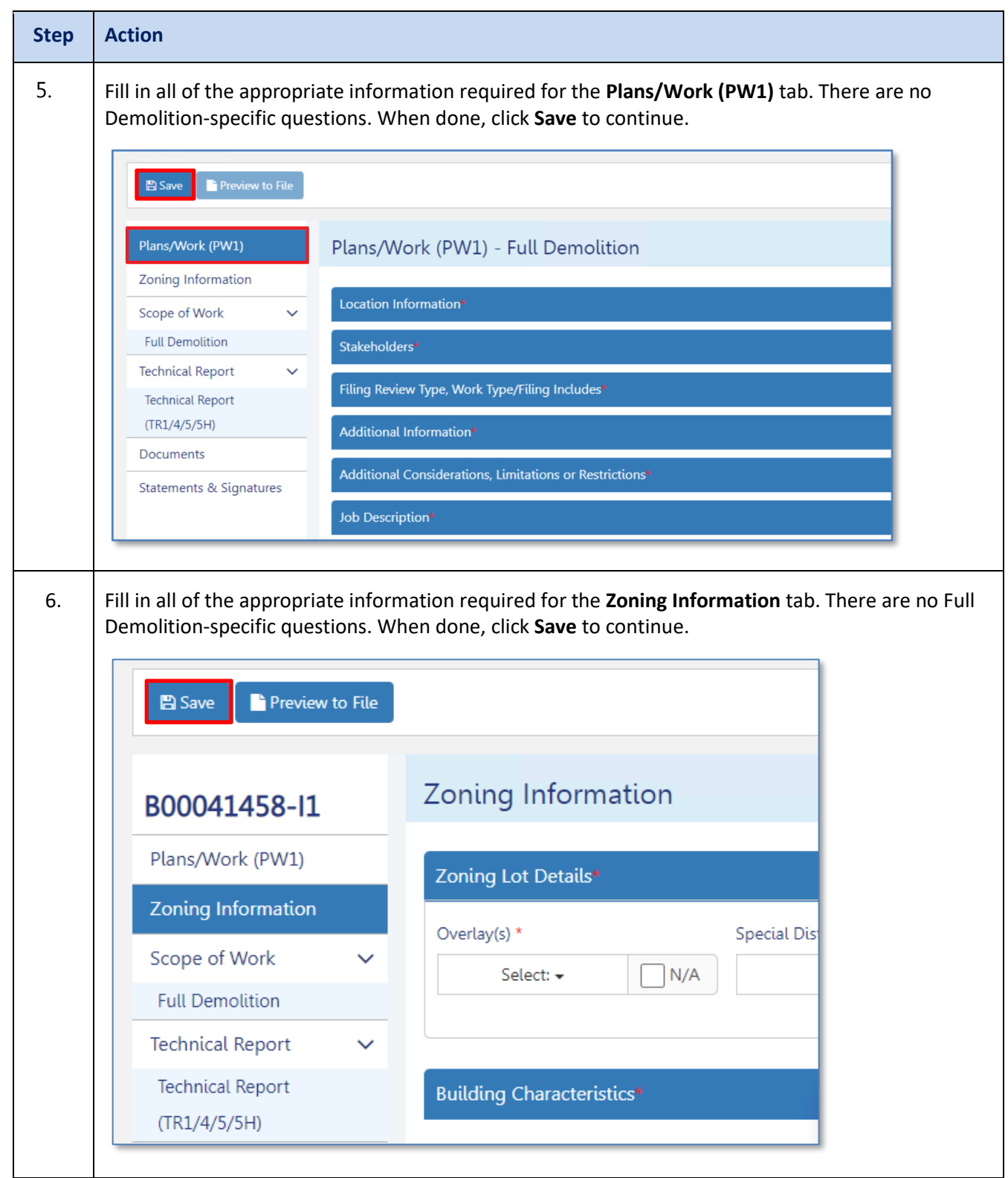

# <span id="page-8-0"></span>**Complete Scope of Work: Full Demolition Tab**

Complete the following steps to complete Scope of Work tab:

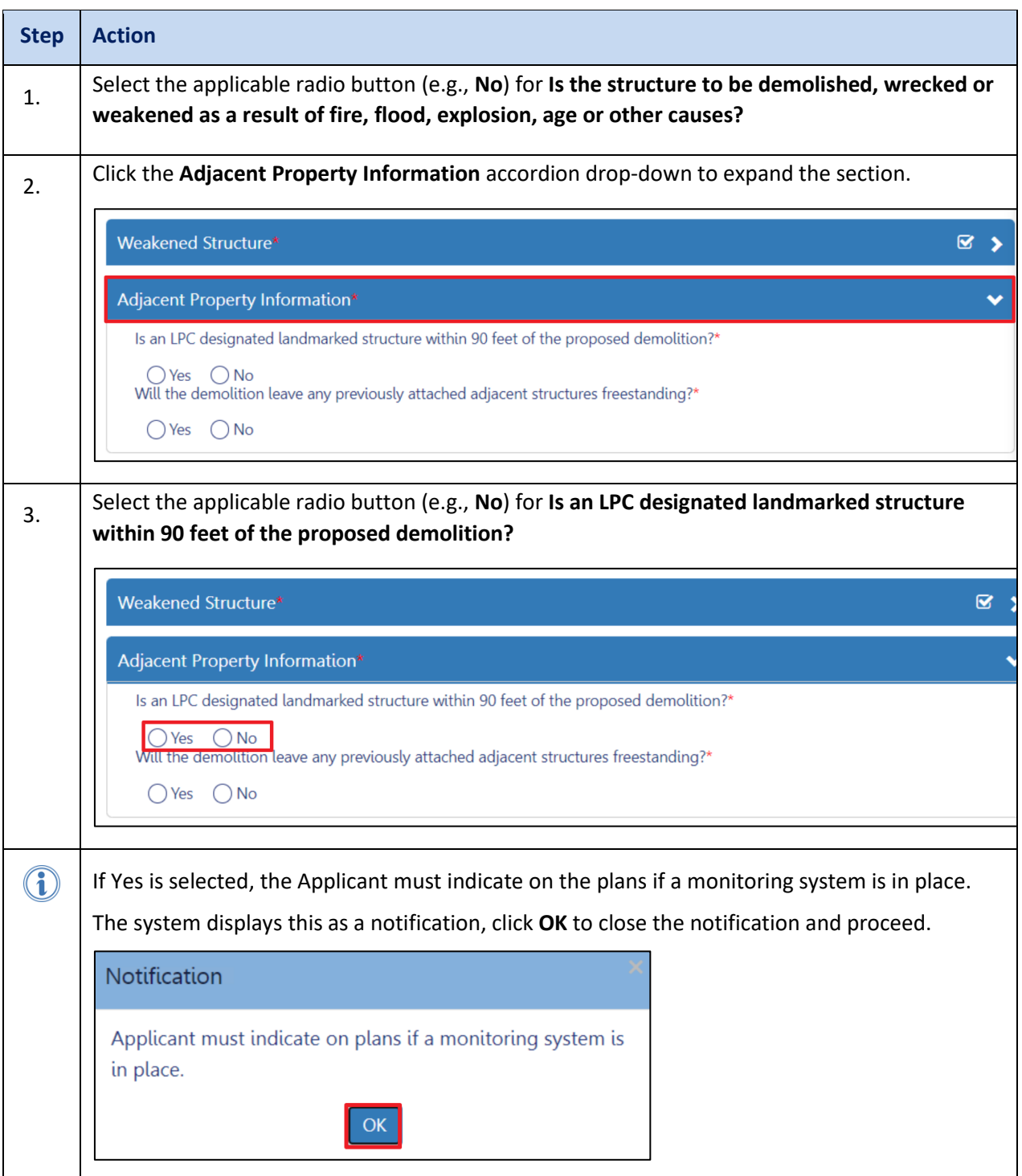

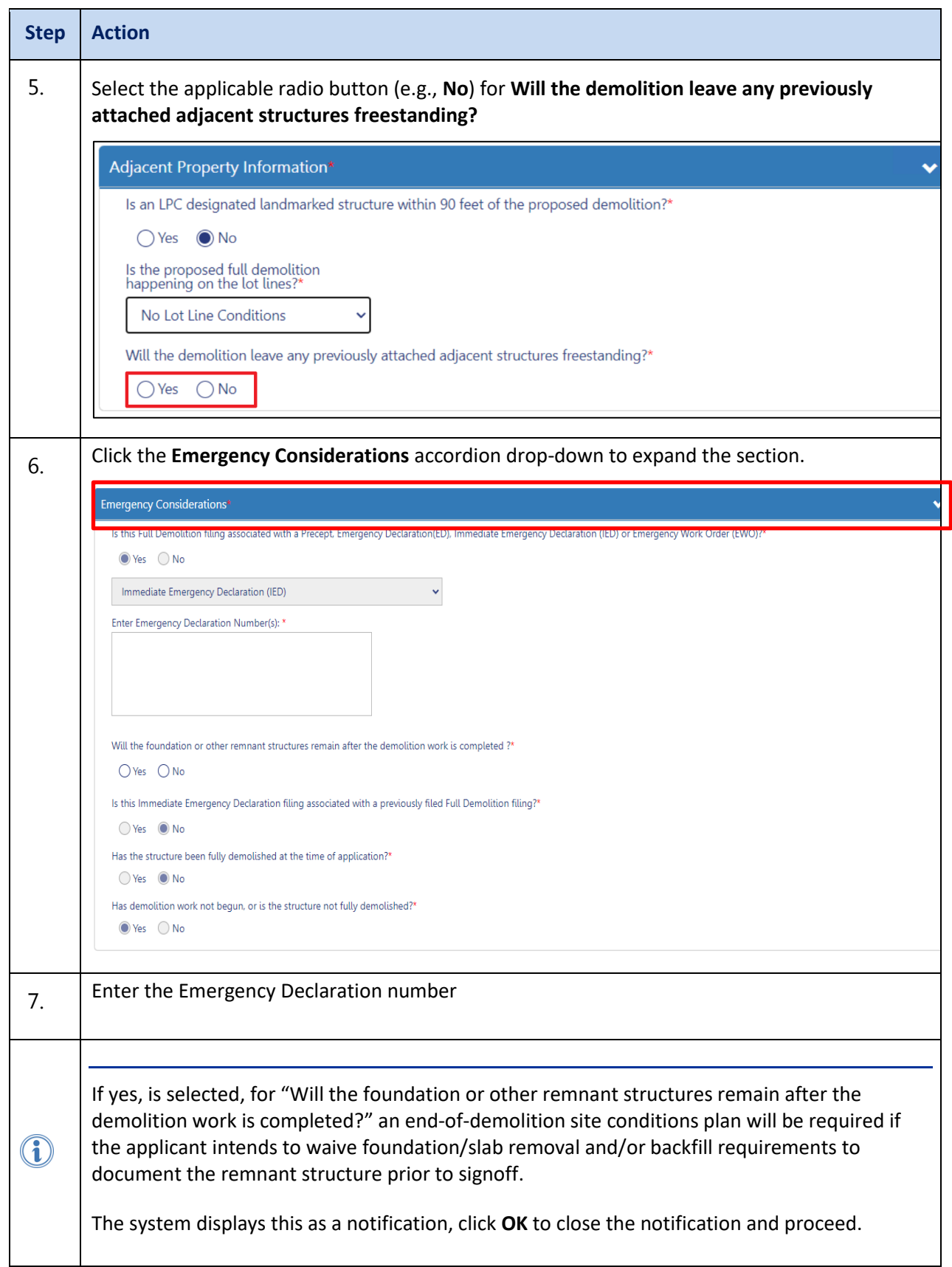

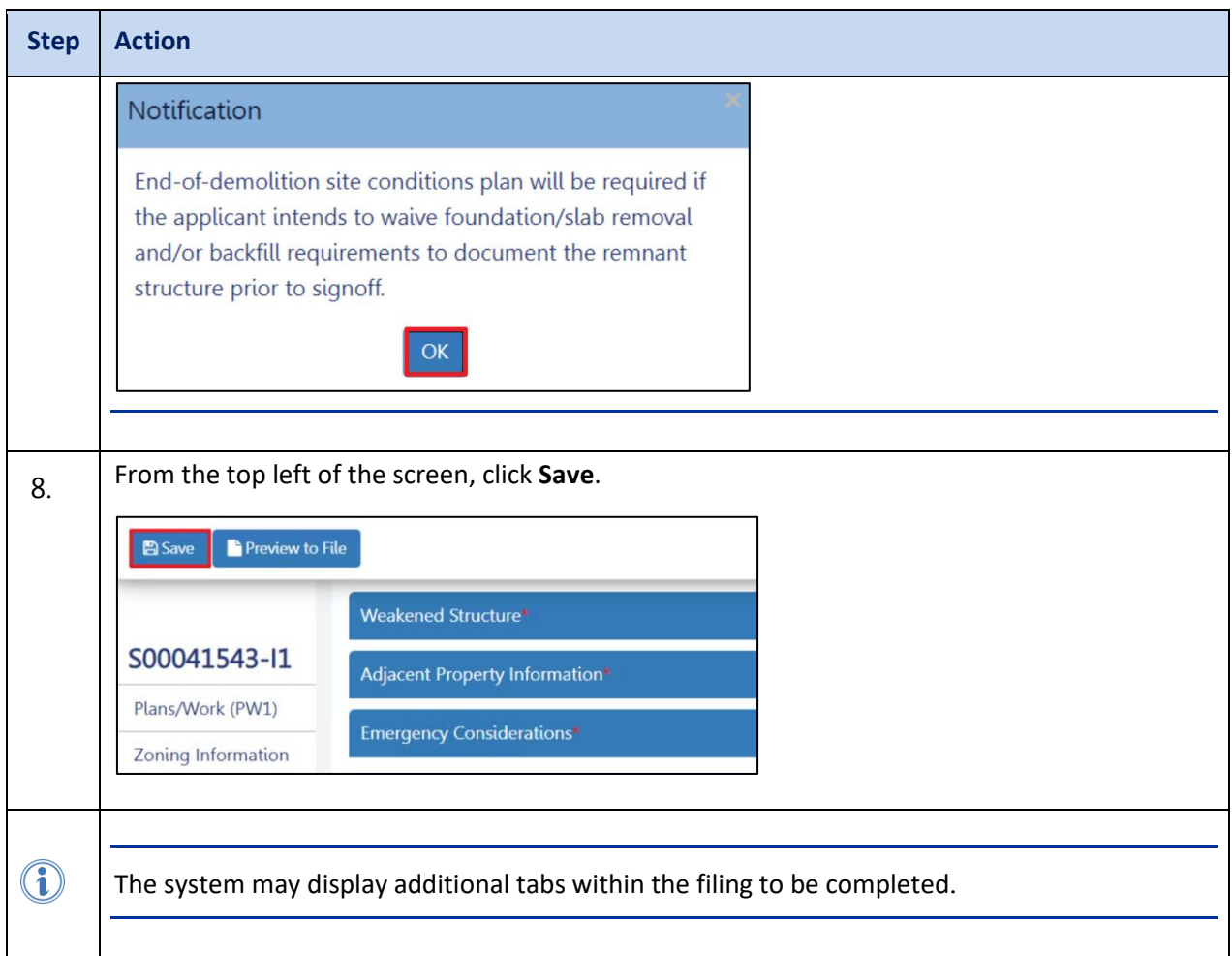

- The above steps are the required steps for filing a Full Demolition: Immediate Emergency Demolition (IED).
- The further steps beyond Scope of Work, for example, Technical Reports have not changed and are somewhat the same across DOB NOW: Build.
- Refer to the previous Step by Step Guides for each tab posted on the DOB Website to complete the data entry on the Job Filing Application and submit it to DOB review.